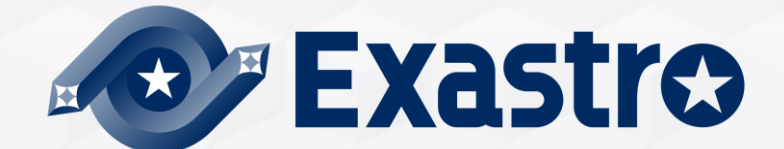

# **IT Automation Conductor【座学編】**

**※本書では「Exastro IT Automation」を「ITA」として記載します。**

**Exastro IT Automation Version 1.10** Exastro developer

目次 1. はじめに 1. 本書について

#### 2. Conductorについての説明

- 1. Conductorとは
- 2. Conductorの特徴
- 3. Conductorメニューの機能説明
- 4. Conductorの作業フロー

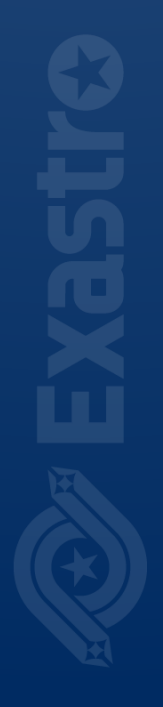

# 1. はじめに

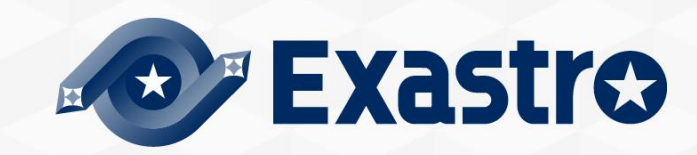

# 1.1 本書について

#### ▌ **メインメニュー**

## -<br>●本書では、メニューグループの「**Conductor**」について解説しています。

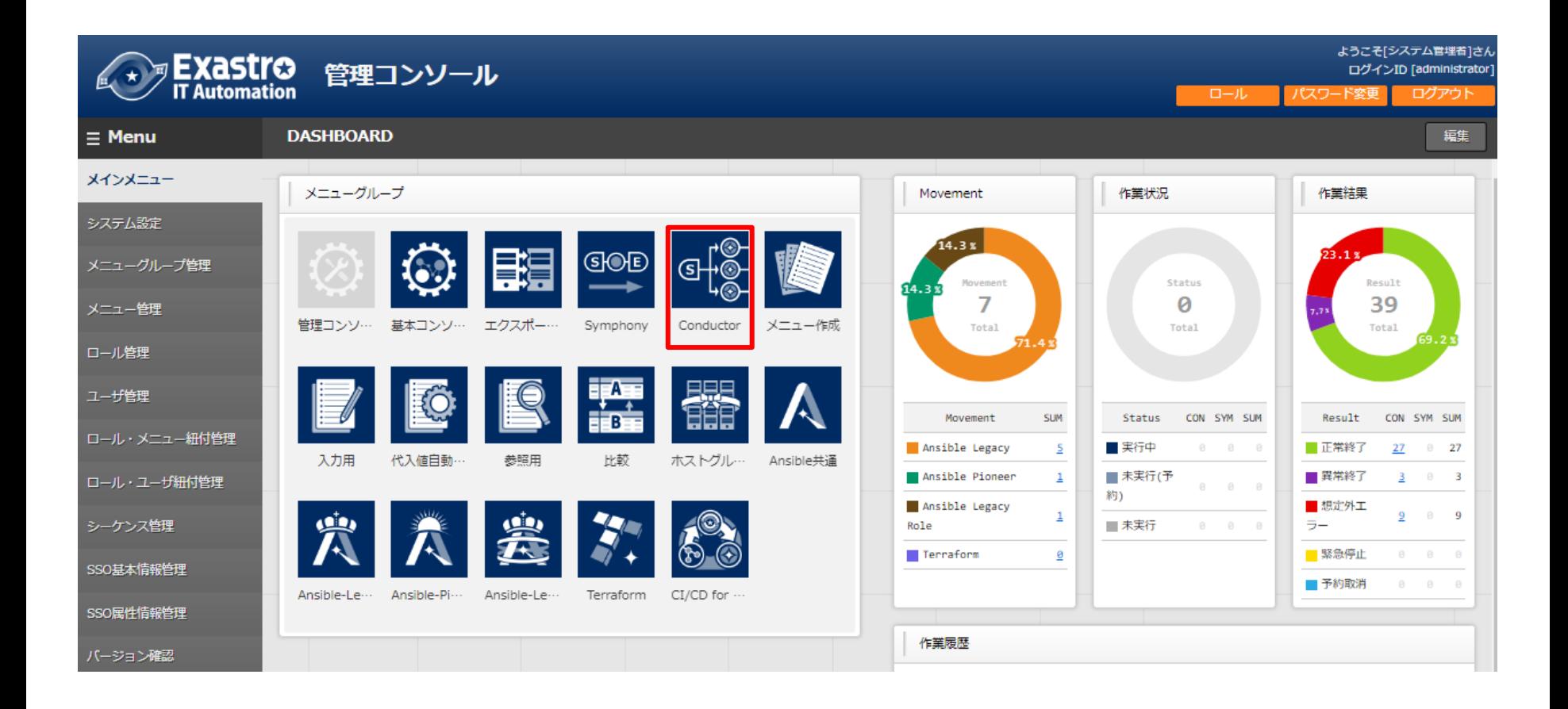

# 2. Conductorについての説明

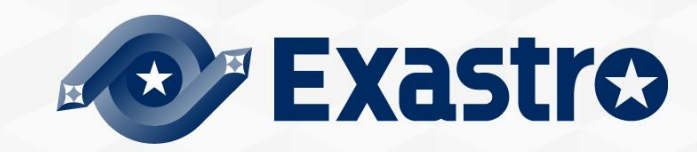

## 2.1 Conductorとは

● USHUUSUSHOW IHANU VUIIISISOW ク追加し<br>●ITA におけスー浦の佐丵の畄位を也し、っ ●Conductorは、ITAにver1.5.0より追加された機能です。

●ITA における一連の作業の単位を指し、オペレーション名と関連付けて実 行します。(ジョブフロー)

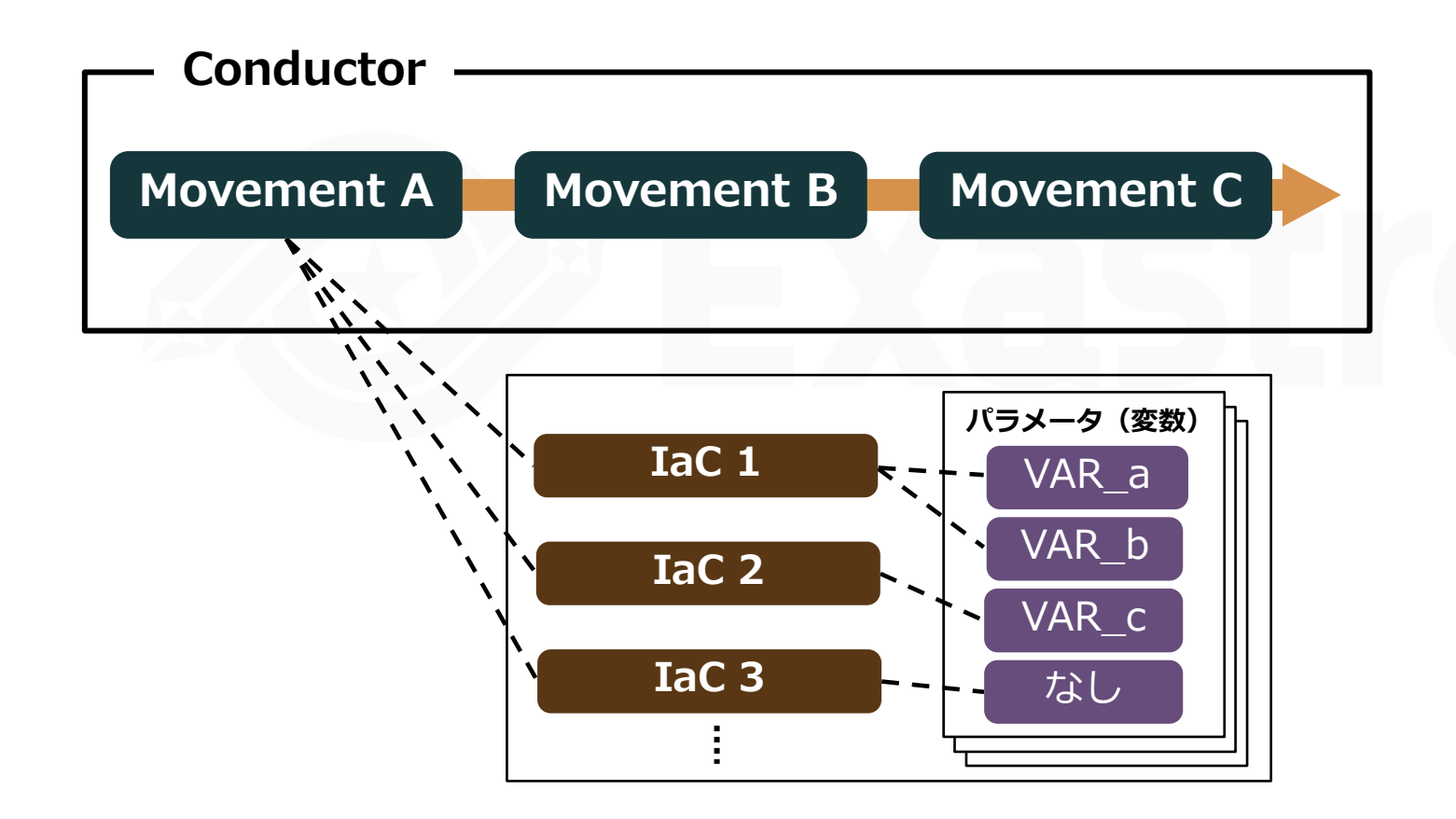

## 2.2 Conductorの特徴

⚫ConductorではSymphony機能と同様の作業実行機能に加え、以下の機能を備え ています。 これらによって、Conductorでは**より高度なジョブフローを実行できます**。

#### ●Movement の並列実行

- ⚫**別のジョブフローの呼び出し**
- ⚫**Movement の実行結果、または返り値による条件分岐**

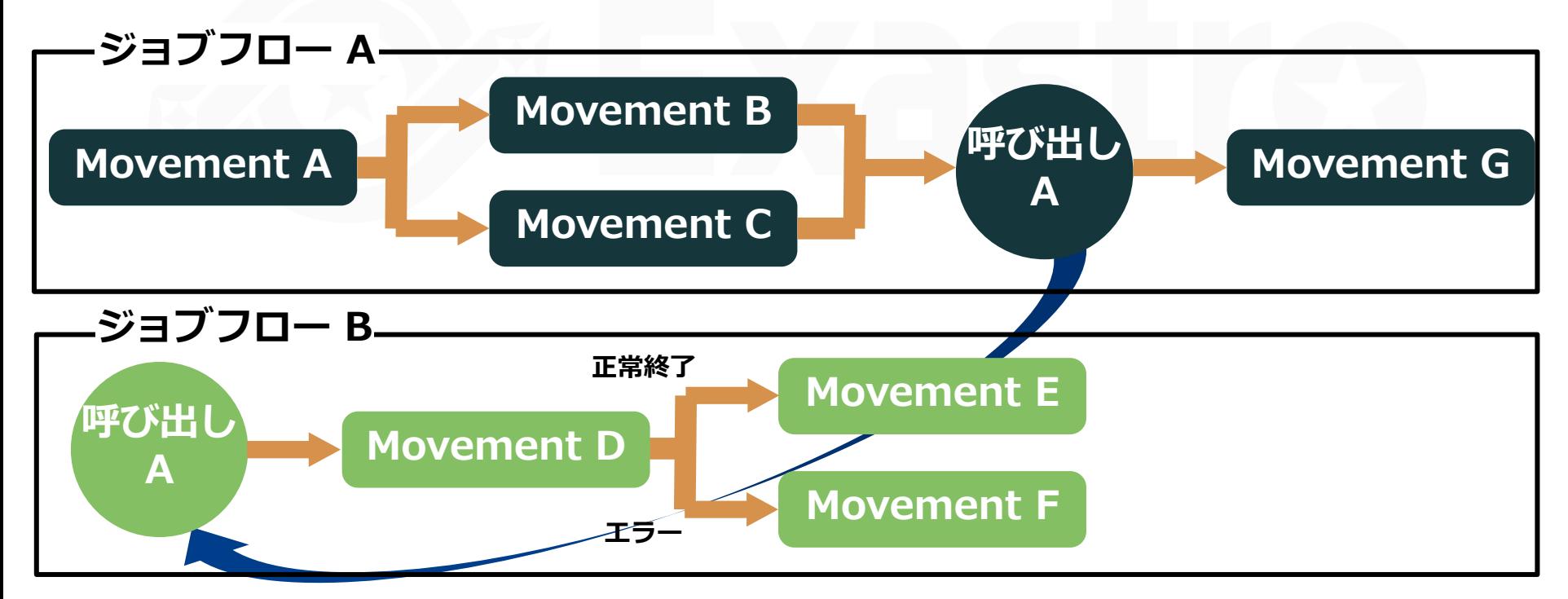

## 2.3 Conductorメニューの機能説明 (1/14)

## ⚫Conductorにおける主なメニュー機能を紹介します。

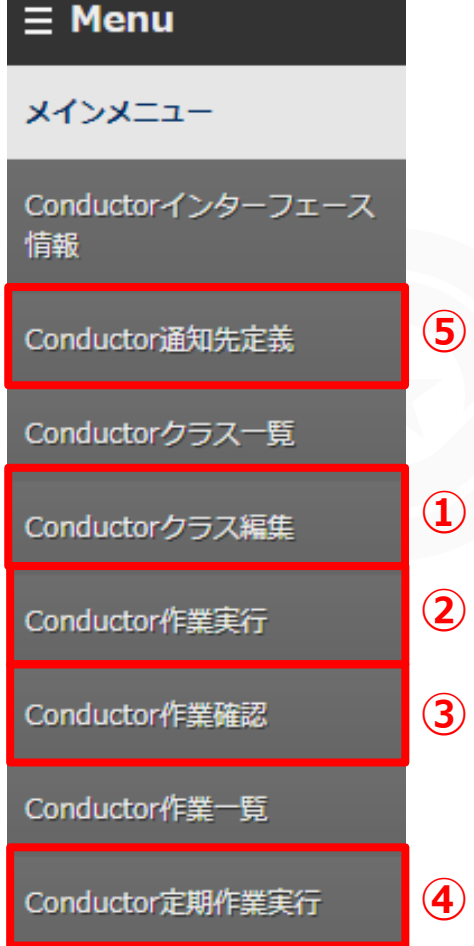

#### **①Conductorクラス編集**

作成したMovementを使用してジョブフローを作成します。

**②Conductor作業実行** ジョブフローを実行します。

**③Conductor作業確認** 作成したジョブフローの確認ができます。

**④Conductor定期作業実行** ジョブフローを登録し、定期実行をおこないます。

#### **⑤Conductor通知先定義**

Conductorで作業時に実行される通知に関する定義を設定しま す。

# 2.3 Conductorメニューの機能説明 (2/14)

## ⚫**Conductorクラス編集(1/4)**

● 「Conductorクラス編集」メニューではMovement、各種制御を行うFunctionの 追加、削除が可能です。

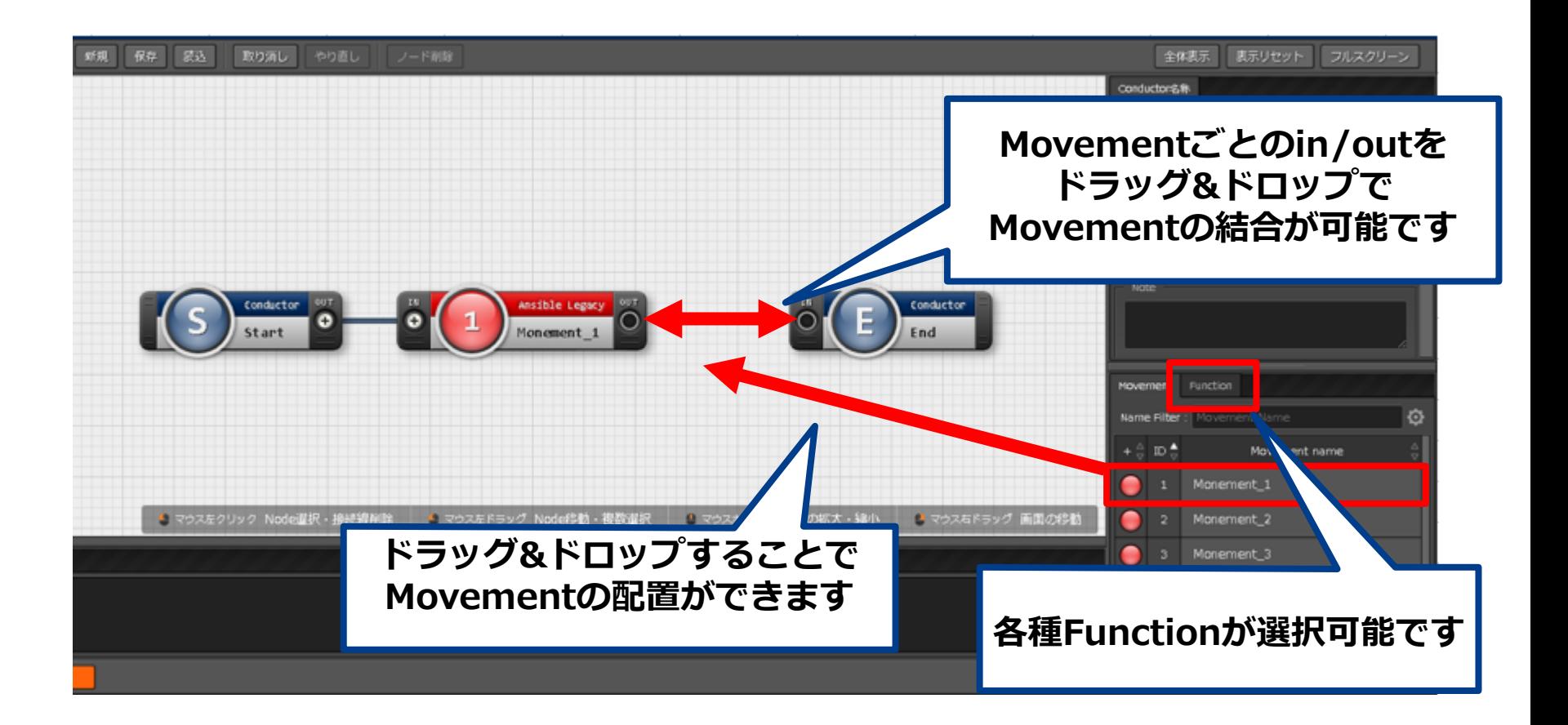

## 2.3 Conductorメニューの機能説明 (3/14)

#### ⚫**Conductorクラス編集(2/4)**

⚫画面右中央付近のタブから、Movementの条件分岐を制御する **Function**を選択、使用することが可能です。

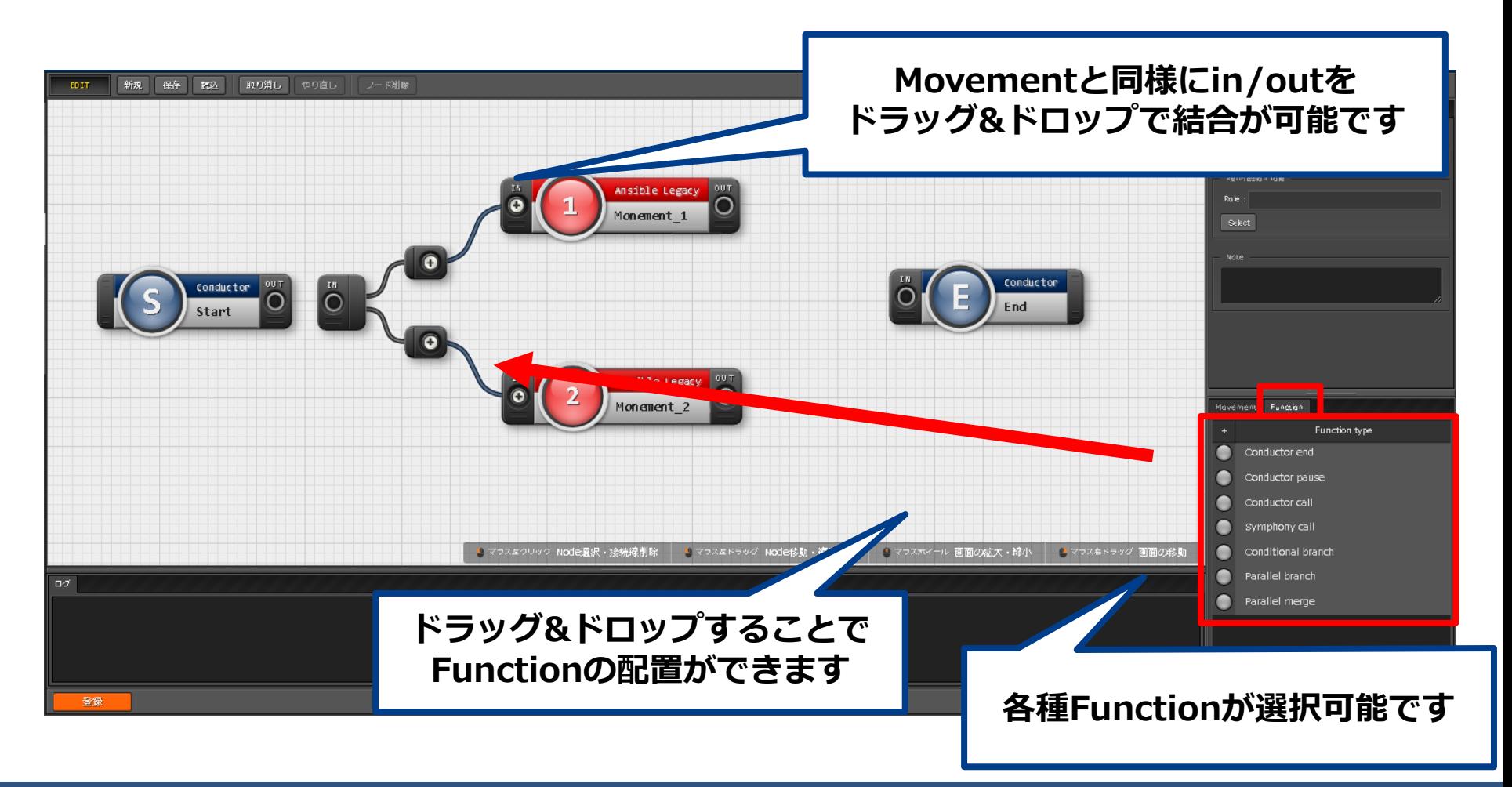

## 2.3 Conductorメニューの機能説明 (4/14)

#### ⚫**Conductorクラス編集(3/4)**

⚫Nodeを複数選択することで、オブジェクトの整列機能を使用することが可能です。 Nodeを複数選択する方法については、ドラッグアンドドロップでの範囲選択の他 「shift」キーを押下しながらの選択が可能です。 以下のようにNodeタブの使用により、オブジェクトを整列することが可能です。 Nodeタブの詳細は[マニュアルを](https://exastro-suite.github.io/it-automation-docs/asset/Documents_ja/Exastro-ITA_%E5%88%A9%E7%94%A8%E6%89%8B%E9%A0%86%E3%83%9E%E3%83%8B%E3%83%A5%E3%82%A2%E3%83%AB_Conductor.pdf)ご覧ください。

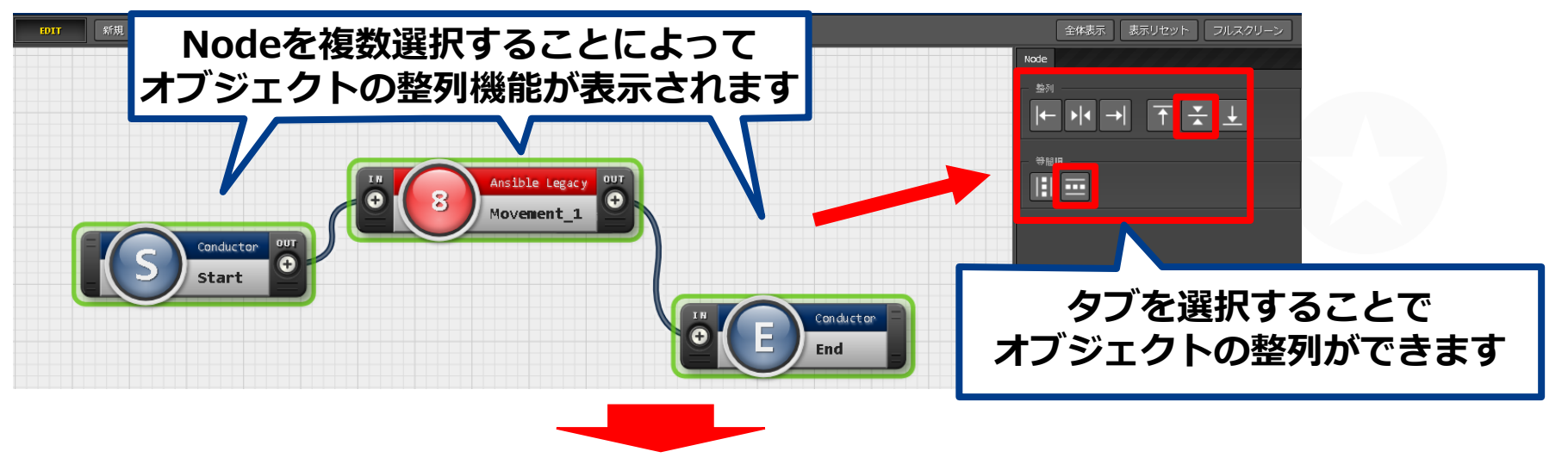

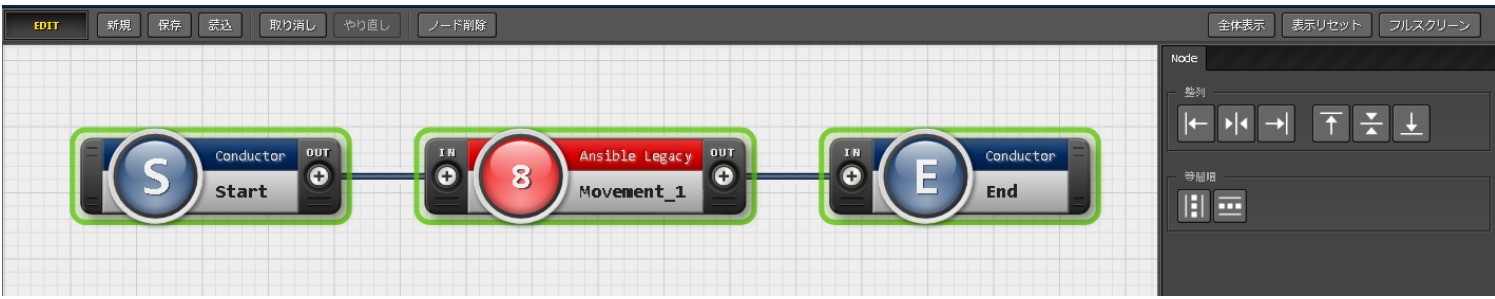

# 2.3 Conductorメニューの機能説明 (5/14)

## ⚫**Conductorクラス編集(4/4)**

●使用可能なFunctionを記載します。詳細は[マニュアルを](https://exastro-suite.github.io/it-automation-docs/asset/Documents_ja/Exastro-ITA_%E5%88%A9%E7%94%A8%E6%89%8B%E9%A0%86%E3%83%9E%E3%83%8B%E3%83%A5%E3%82%A2%E3%83%AB_Conductor.pdf)ご覧ください。

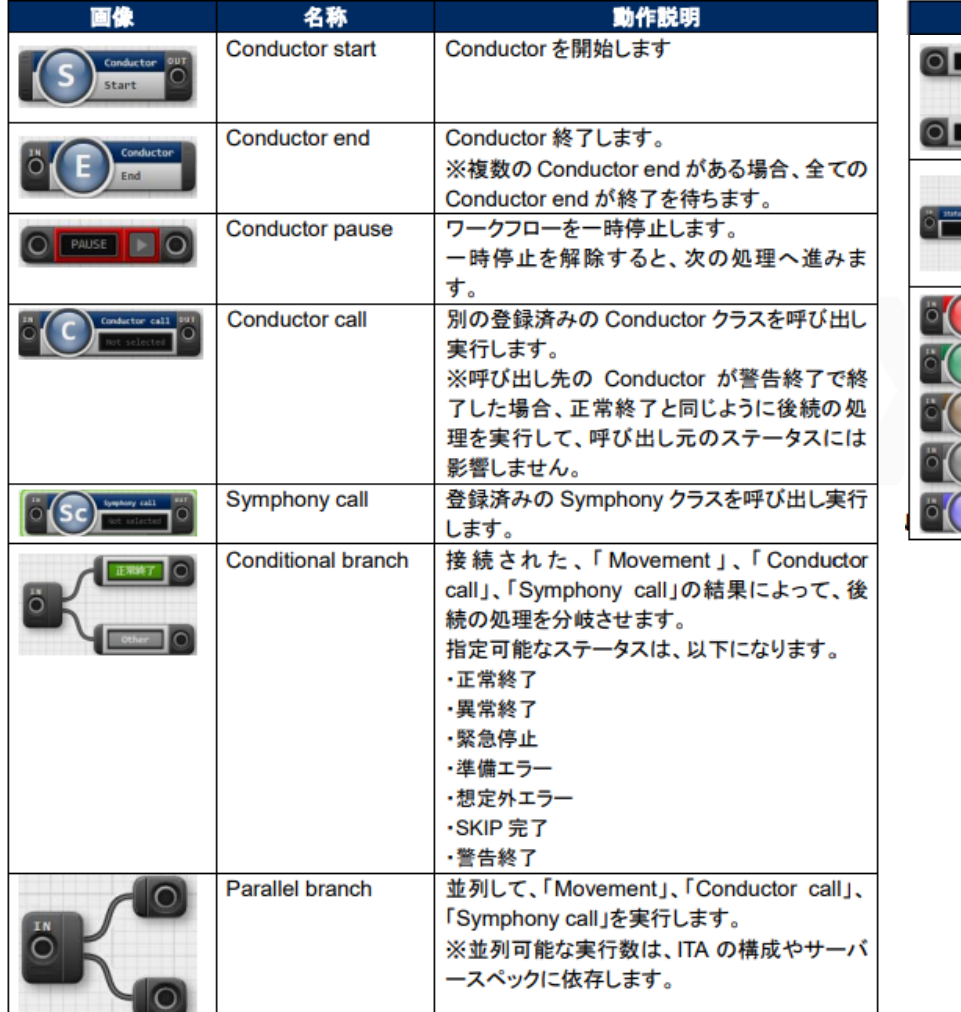

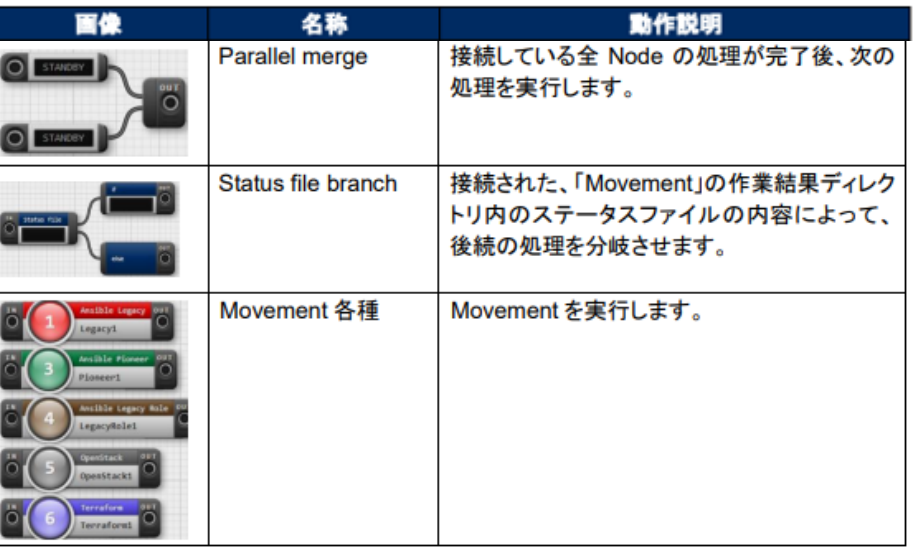

## 2.3 Conductorメニューの機能説明 (6/14)

## ⚫**Conductor作業実行(1/2)**

● 「Conductor作業実行」メニューでは作成したConductor、オペレーションを選択し 実行します。

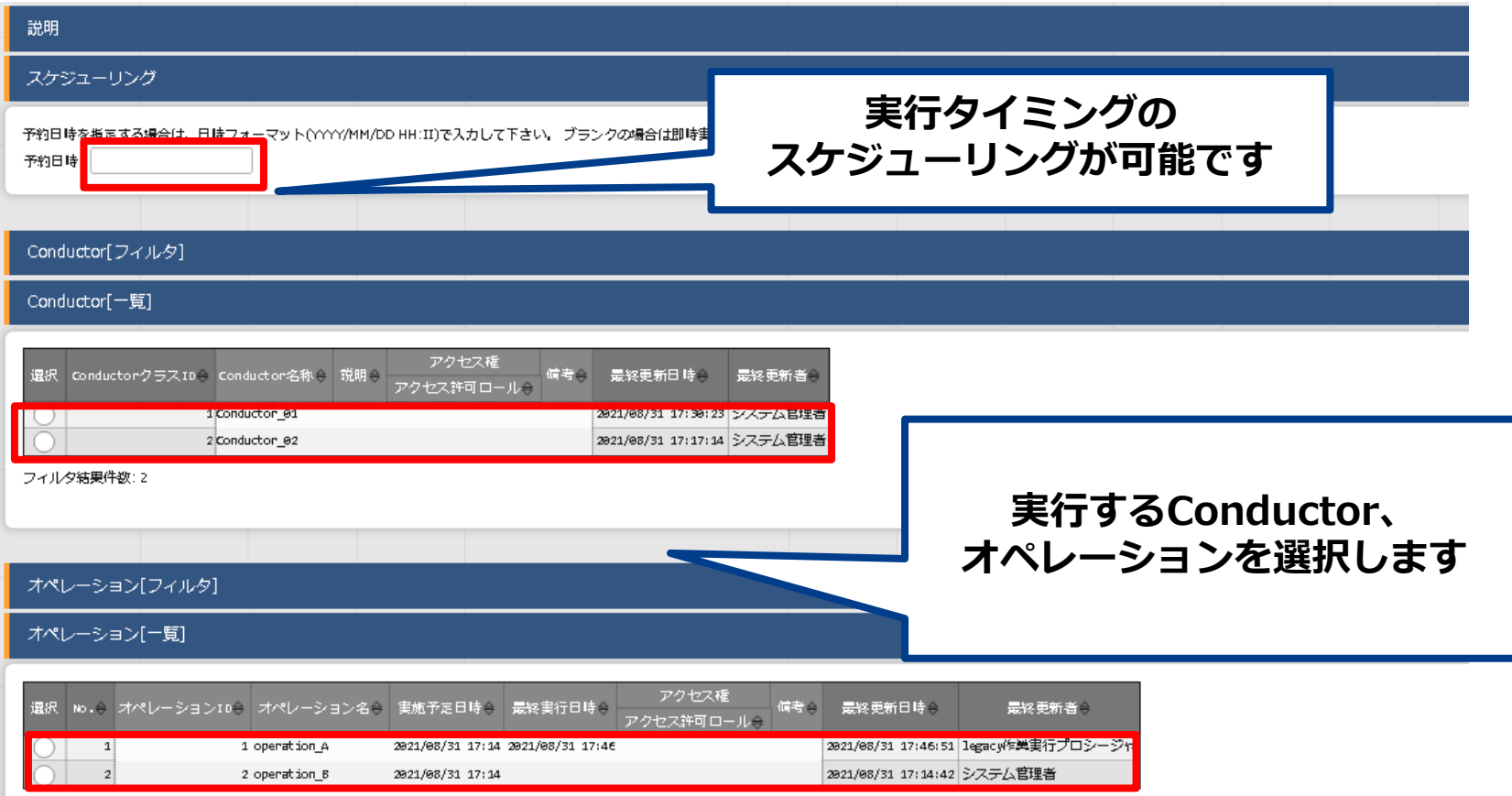

フィルタ結果件数: 2

## 2.3 Conductorメニューの機能説明 (7/14)

## ⚫**Conductor作業実行(2/2)**

⚫ページ上部で選択したConductor、オペレーションが表示されます。

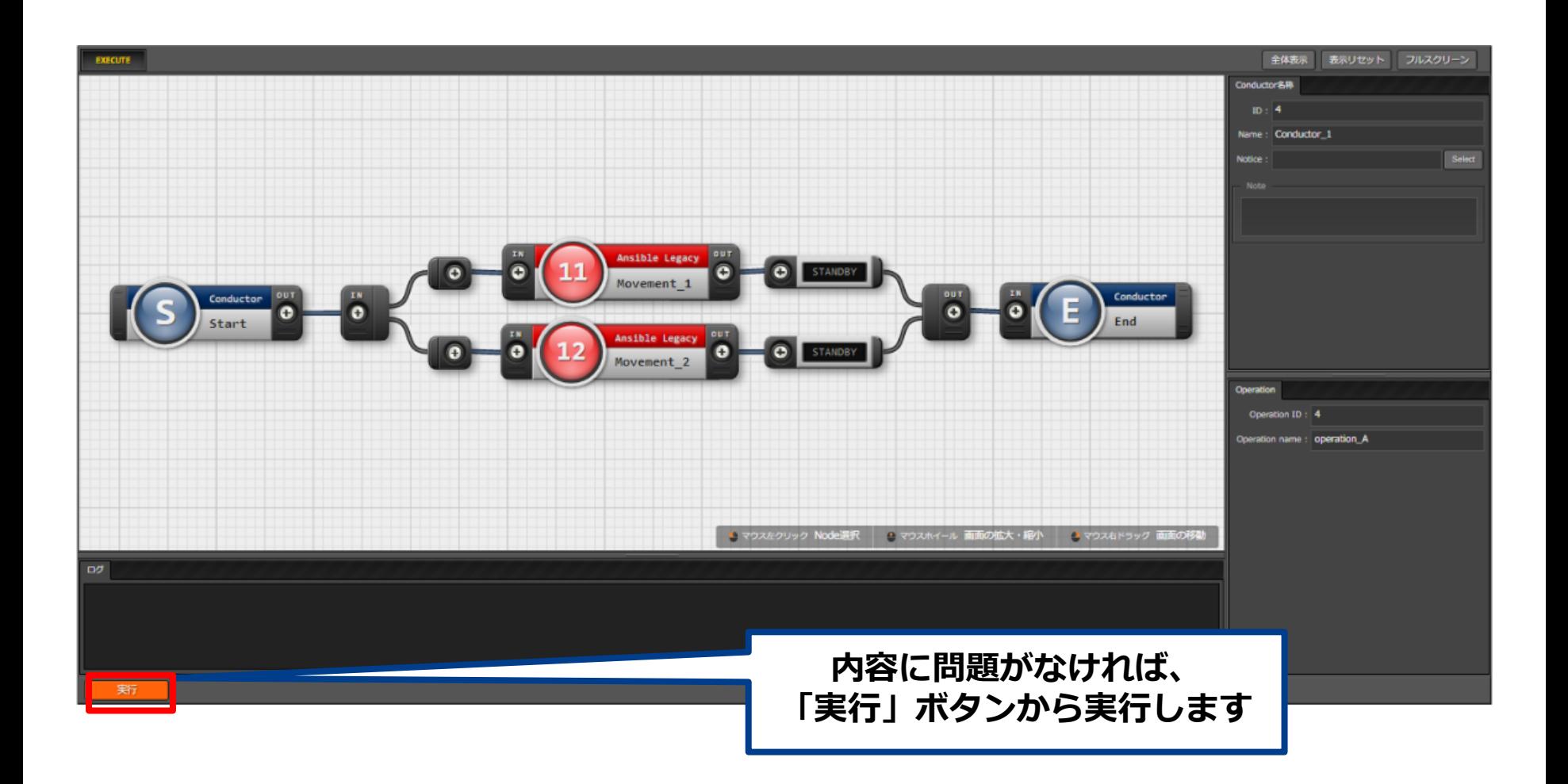

## 2.3 Conductorメニューの機能説明 (8/14)

#### ⚫**Conductor作業確認(1)**

● 「Conductor作業確認」メニューから、Conductorの実行状態が確認可能です。

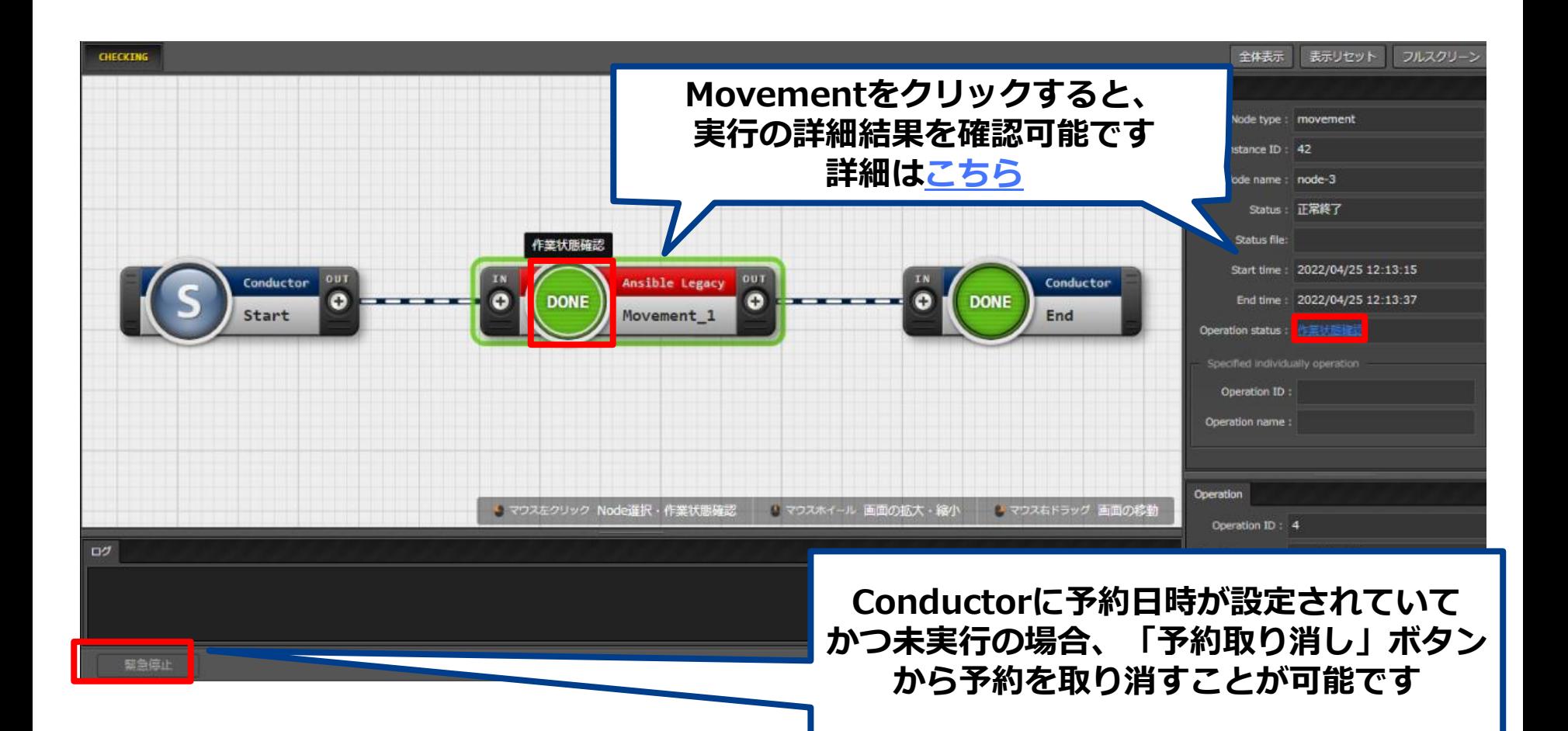

## 2.3 Conductorメニューの機能説明 (9/14)

#### ⚫**Conductor作業確認(1)**

● 「 Conductor 」メニューグループ >> 「Conductor作業一覧」メニュー>> 「一覧」サブメニューにて、各Conductorの投入データと結果データを取得することがで きます。

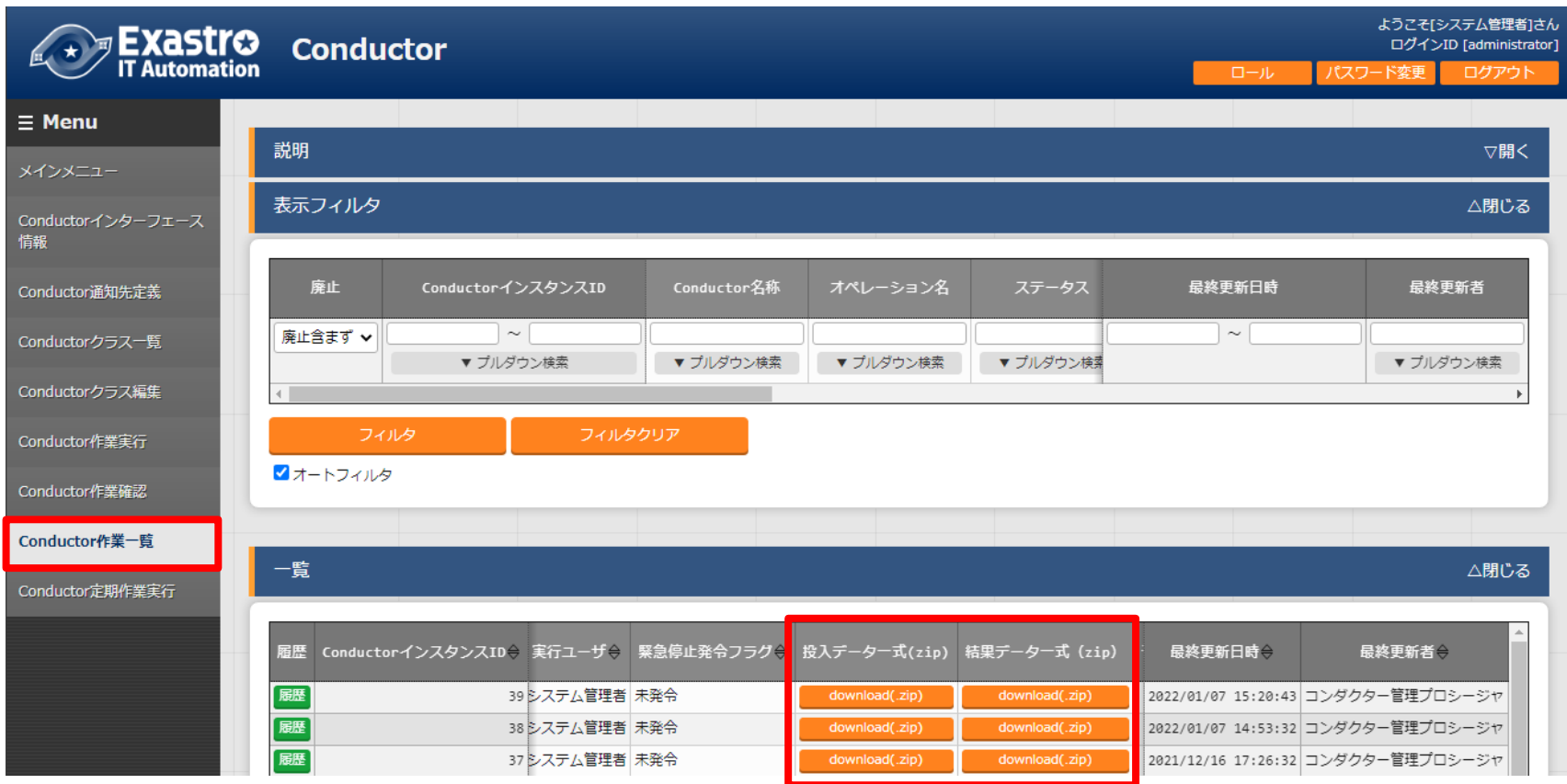

## 2.3 Conductorメニューの機能説明 (10/14)

### ⚫**Conductor定期作業実行(1/3)**

● 「Conductor定期作業実行」メニューでは、スケジュールに従って定期的に実行する作業 を管理します。

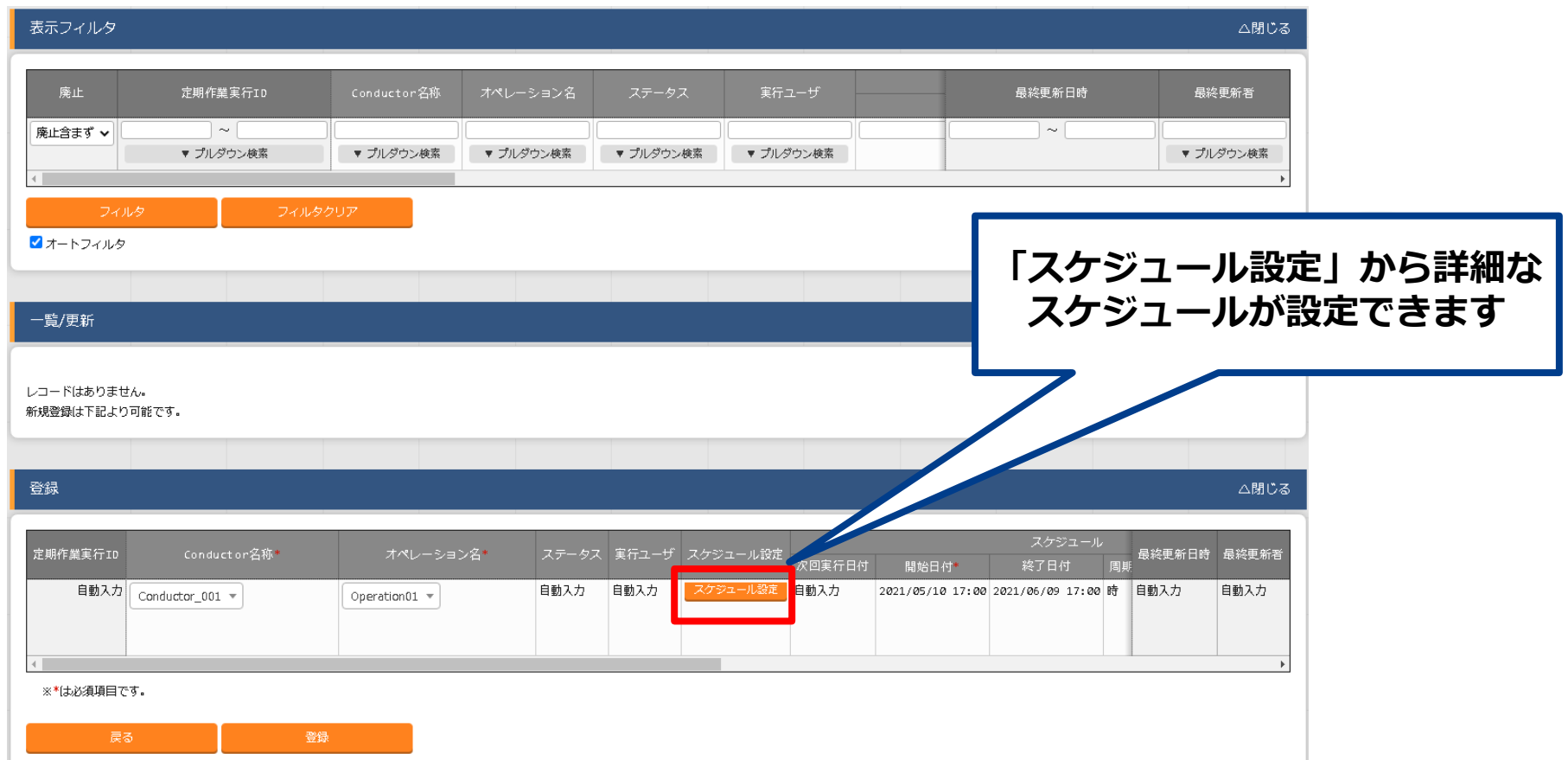

## 2.3 Conductorメニューの機能説明 (11/14)

#### ⚫**Conductor定期作業実行(2/3)**

●「スケジュール設定」は以下のように実行期間や、作業を停止する期間などの設定を細か く行うことが可能です。

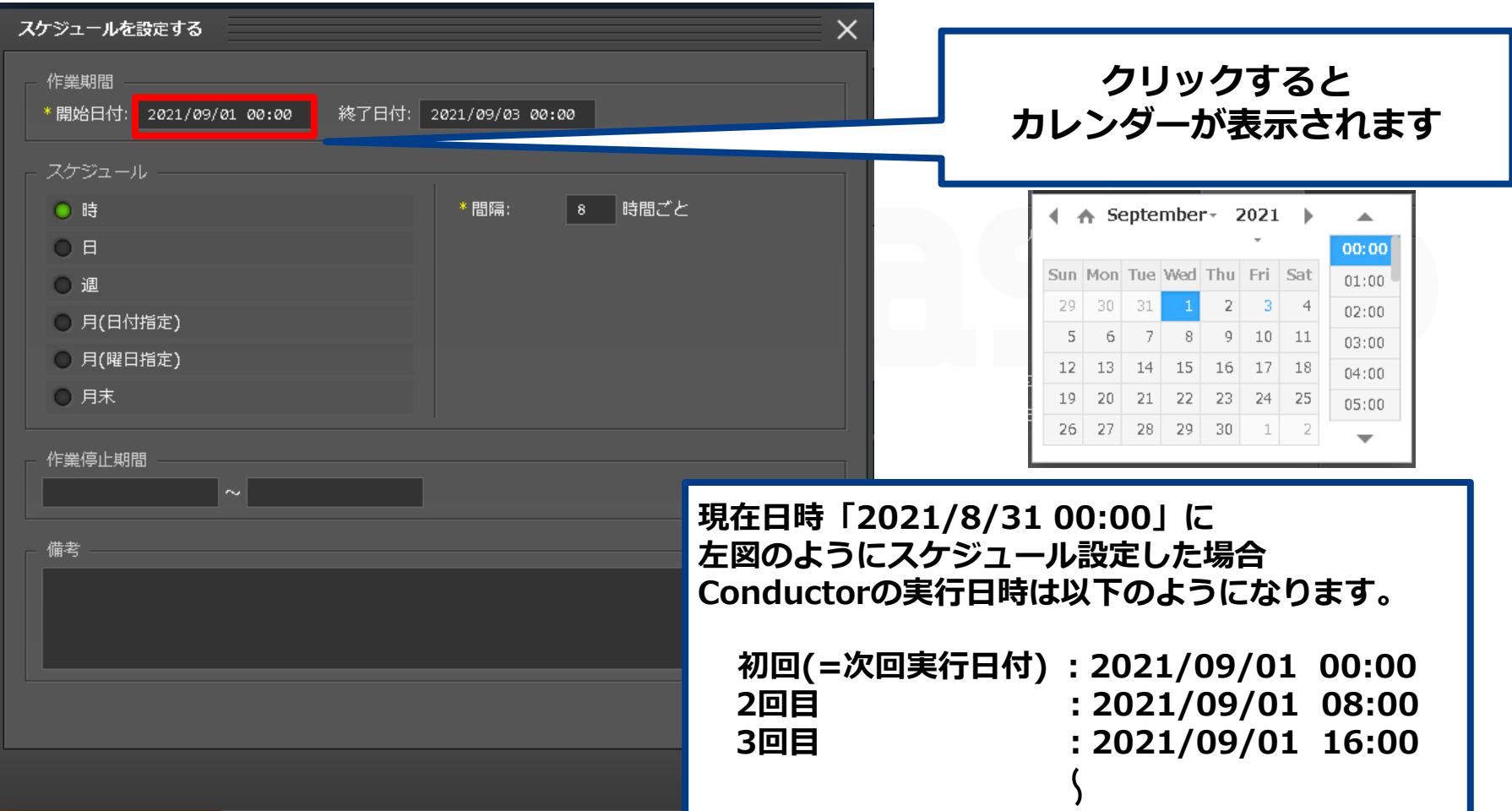

#### ⚫**Conductor定期作業実行(3/3)**

- ⚫定期作業実行に登録したConductor作業は、次回実行日付のインターバル時間前になると 未実行(予約)ステータスに遷移します。(インターバル時間の初期値は3分) インターバル時間はユーザ側で「管理コンソール」メニューグループの「システム設定」 メニューより設定可能です。変更手順[は管理コンソールの利用手順マニュアル](https://exastro-suite.github.io/it-automation-docs/asset/Documents_ja/Exastro-ITA_%E5%88%A9%E7%94%A8%E6%89%8B%E9%A0%86%E3%83%9E%E3%83%8B%E3%83%A5%E3%82%A2%E3%83%AB_%E7%AE%A1%E7%90%86%E3%82%B3%E3%83%B3%E3%82%BD%E3%83%BC%E3%83%AB.pdf)をご参照く ださい。
- ●ステータス 未実行(予約)のConductor/Symphonyは

「Conductor作業一覧」メニューとダッシュボードの「作業状況」で確認できます。

**【例】次回実行日付が「2021/9/1 18:00」 で インターバル時間が3分の場合、 「2021/9/1 17:57」 に未実行(予約)ステータスに遷移します。**

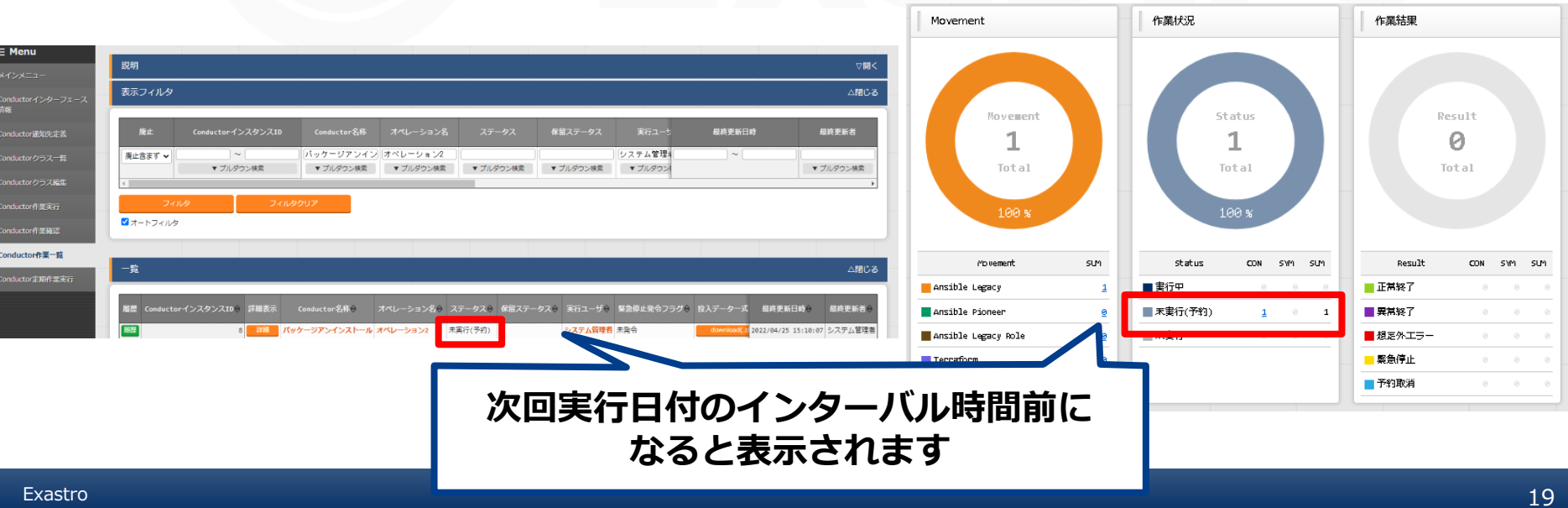

## 2.3 Conductorメニューの機能説明 (13/14)

#### ⚫**Conductor通知先定義(1/2)**

- ●指定のメッセージツール (Teams、Slack) にConductorの実行結果をhttpリクエストで 送ることができます。 「Conductor通知先定義」メニューで通知先や通知内容の定義を行 います。詳細[はマニュアル](https://exastro-suite.github.io/it-automation-docs/asset/Documents_ja/Exastro-ITA_%E5%88%A9%E7%94%A8%E6%89%8B%E9%A0%86%E3%83%9E%E3%83%8B%E3%83%A5%E3%82%A2%E3%83%AB_Conductor.pdf)をご覧ください。
- ●実行時間が長い処理や、予約実行の結果確認などでご活用いただけます。

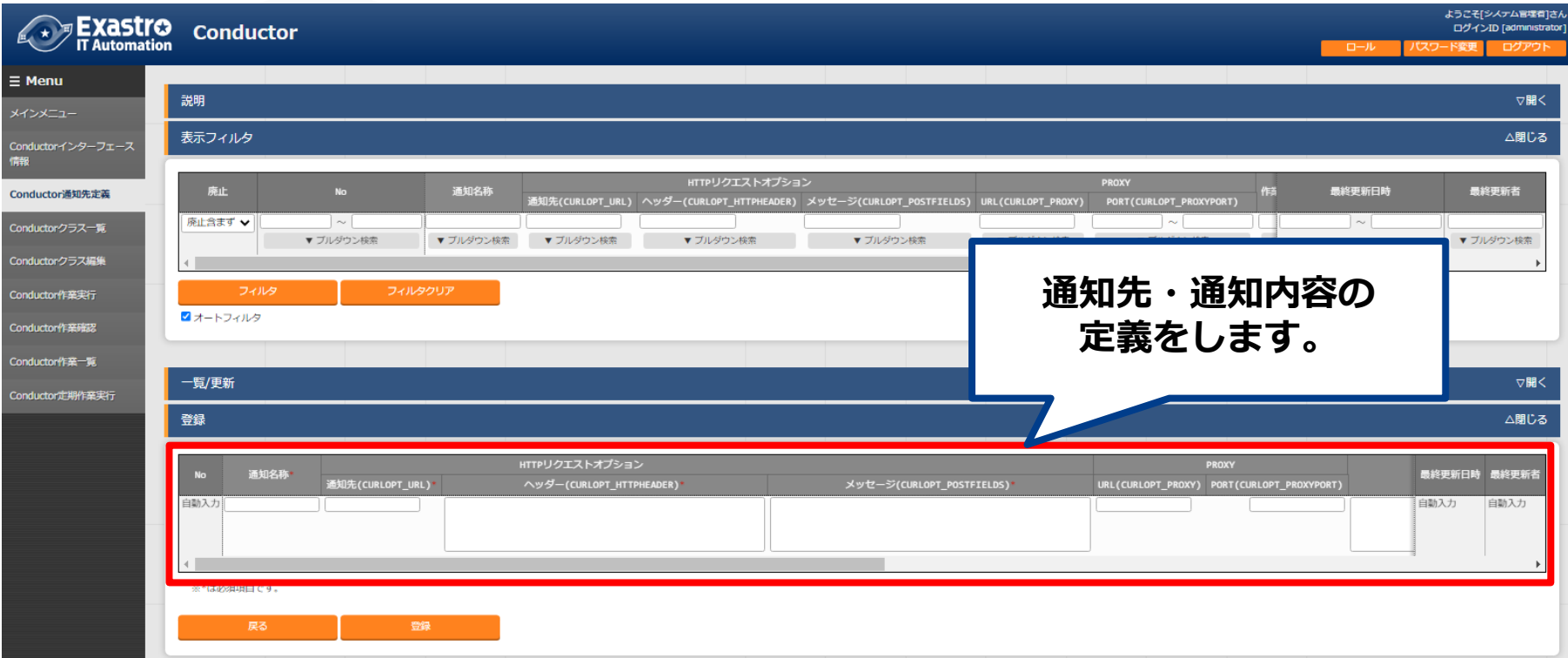

## 2.3 Conductorメニューの機能説明 (14/14)

#### ⚫**Conductor通知先定義(2/2)**

通知サンプル

⚫「Conductor クラス編集」の「Notice」から登録したConductor通知先定義を指定して、 通知を発出するConductor作業ステータスを設定します。

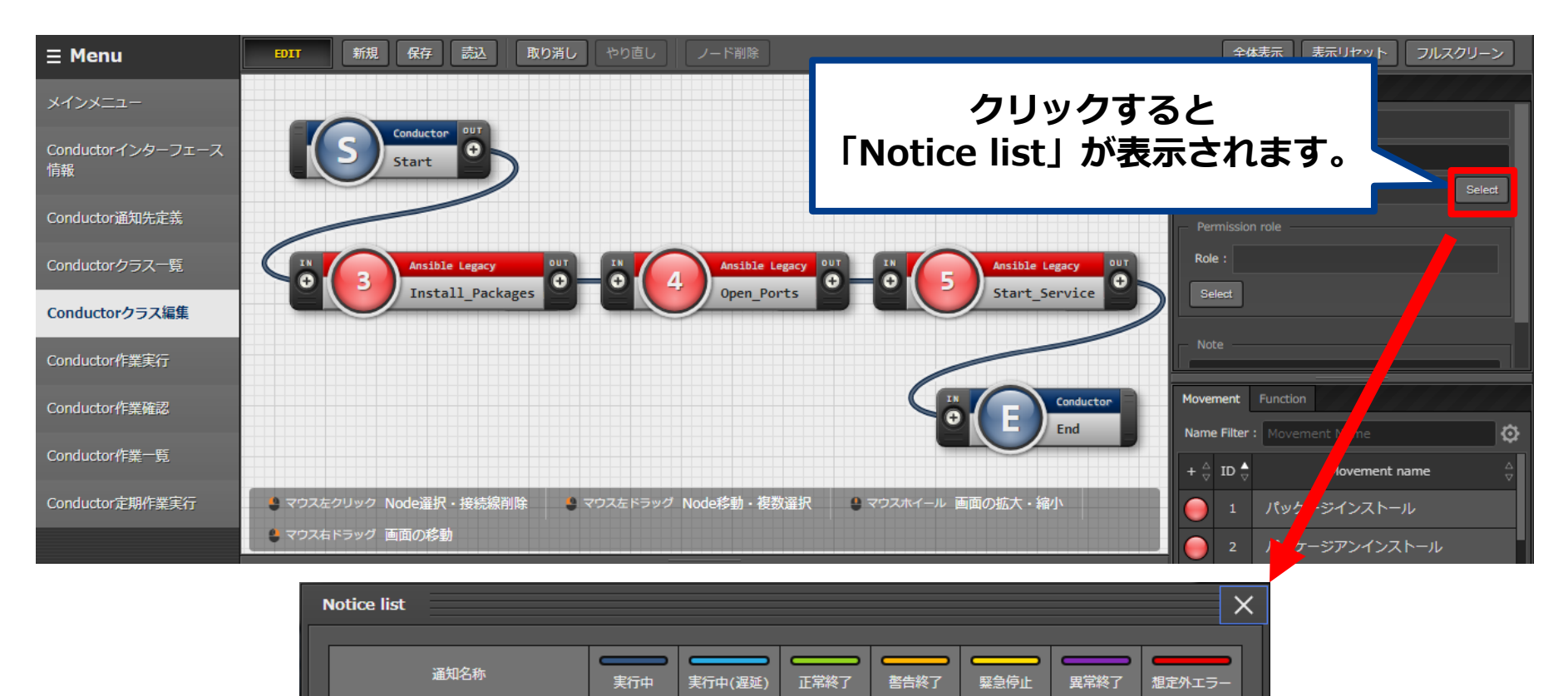

V

✔

決定

✔

取消

✔

## 2.4 Conductorの作業フロー

●Conductorの作業フローは以下の通りです。 実際の操作は実習編にて記載しています。

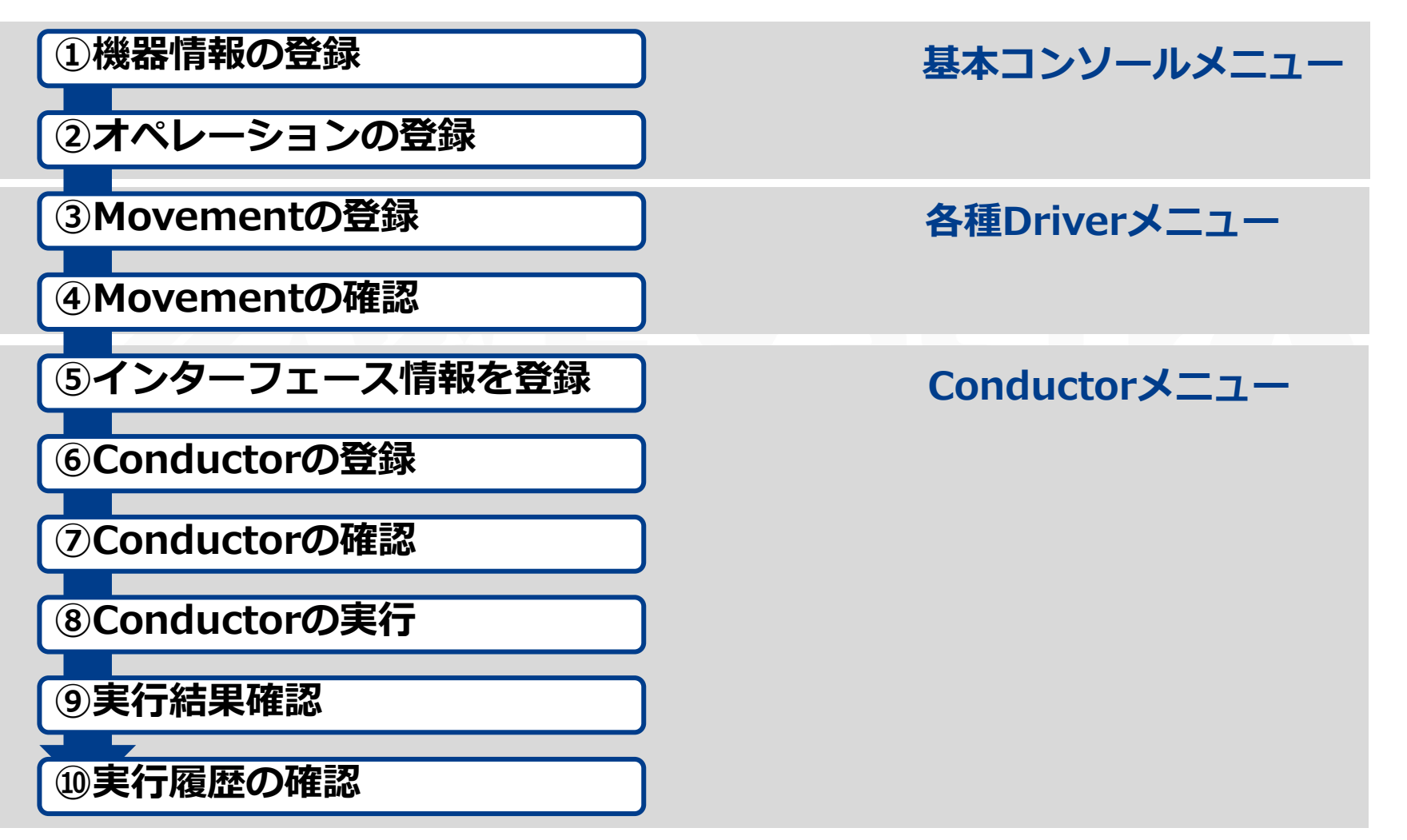

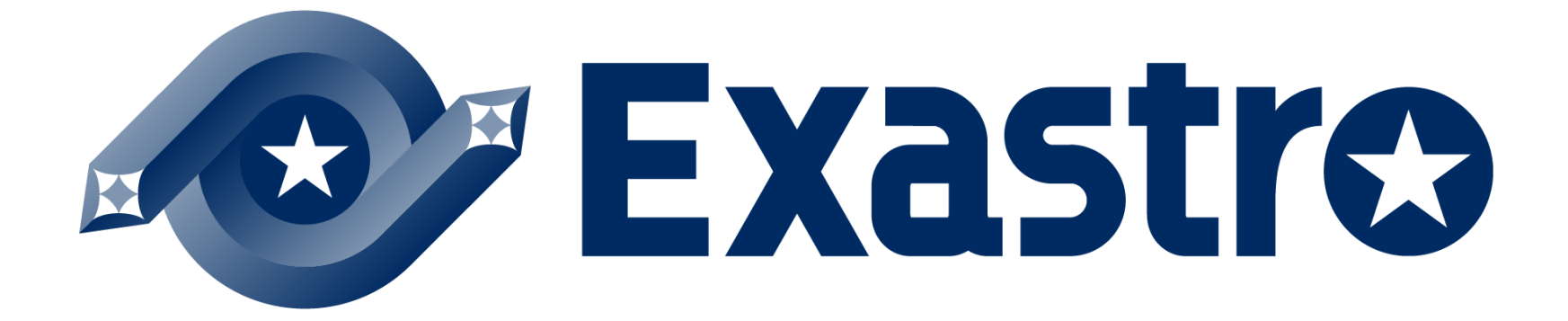